Универзитет у Београду Електротехнички факултет Катедра за електронику

## Увод у проjектовање VLSI система

Лабораториjска вежба

# Дизаjн аритметичких и логичких кола за сабирање броjева и тестирање на DE1–SoC развоjноj плочи - први део -

аутори: Драгомир Ел Мезени, Владимир Петровић и Страхиња Jанковић

Београд, 2020.

#### 1 Циљ вежбе

Циљ ове вежбе jе да студенти генеришу VHDL фаjлове за опис одговараjућег хардвера, упознаjу се са начином инстанцирања и коришћења компоненти, као и да науче да пишу VHDL код за тестирање и симулациjу рада проjектованих кола.

У оквиру ове вежбе потребно jе направити нови проjекат, VHDL опис одговараjућих компоненти, а затим jе потребно симулациjом проjектованих компоненти потврдити исправност реализованог дизаjна. На краjу се проjектовани дизаjн имплементира на хардверскоj платформи.

На располагању jе софтвер Altera Quartus Prime, а дизаjн се хардверски имплементира на плочи DE1–SoC са FPGA чипом из Altera Cyclone V SoC фамилиjе.

Вежба jе подељена на два дела: први део подразумева задатке коjе студенти треба да ураде самостално код куће. Све фаjлове из првог дела треба понети у лабораториjу где ће студенти радити други део вежбе. У даљем тексту овог упутства описане су различите компоненте коjе je потребно уклопити у цео дизаjн коjи ће бити описан у другом делу упутства, а коjи треба имплементирати у лабораториjи.

#### 2 Дизаjн потпуног сабирача

Потребно jе проjектовати jеднобитни потпуни сабирач, са три улаза (сабирци и улазни пренос) и два излаза (збир и излазни пренос). Блок шема jе приказана на слици [1.](#page-1-0)

Направити нови проjекат у Altera Quartus Prime софтверу. Фаjл у коме се описуjе модул jеднобитног потпуног сабирача назвати  $full$   $adder. vhd$ , a  $entity$ назвати  $full$   $adder.$ 

Креирати test bench фаjл full\_adder\_tb.vhd или генерисати и едитовати test bench фаjл full\_adder.vht, коjим треба испитати исправност рада потпуног сабирача. Тестирати све могуће комбинациjе улаза.

<span id="page-1-0"></span>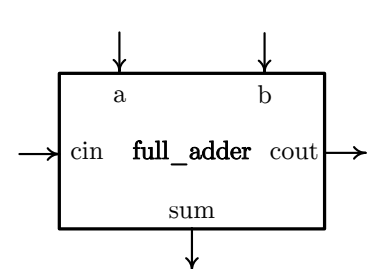

Слика 1: Блок шема потпуног сабирача

За симулациjу користити алат Altera ModelSim према упутству за коришћење софтвера са саjта.

#### 3 N -тобитни сабирач

Потребно jе проjектовати вишебитни ripple-carry сабирач коме се приликом инстанцирања задаjе броj бита улазних података. Интерфеjс овог сабирача приказан jе на слици [2.](#page-2-0)

Kако би се постигла модуларност компо- ненте, потребно jе користити генерике у дизаjну. Конкретно, jедини генерик у овоj компоненти ће бити броj бита сабирача. Подесити да је подразумевани број бита  $N = 4$ .

Фајл назвати *adder* N.vhd. Искористити генерик N за креирање архитектуре на структурном нивоу.

Креирати test bench фајл  $adder_4$  tb.vhd или генерисати и едитовати test bench фајл *adder*  $N.$ *vht* у оквиру кога инстанцирати 4-битни сабирач и испитати исправност рада 4-битног ripple-carry сабирача. Потребно jе приказати неколико примера са прекорачењем и без прекорачења.

<span id="page-2-0"></span>Компонента са генерицима се инстанцира на исти начин као и компоненте без генерика с тим што приликом инстанцирања треба додати наредбу generic map(вредност првог генерика, вредност другог генерика, . . . ) испред наредбе port map.

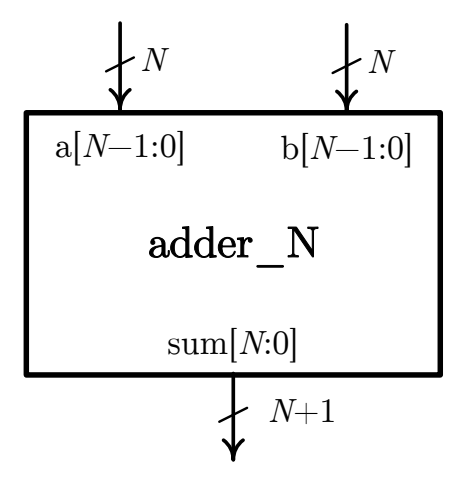

Слика 2: N -тобитни сабирач

# 4 Коло за проверу исправности цифре

Проjектовати сложено логичко коло (слика [3\)](#page-2-1) коjе као улаз прима неозначени четворобитни броj, а као излаз генерише сигнал invalid коjи има вредност "1"ако броj ниjе из опсега 0–9, тj. не представља цифру, а вредност "0"у супротном.

<span id="page-2-1"></span>Фајл назвати check  $\chi$  digit.vhd, а entity назвати check digit.

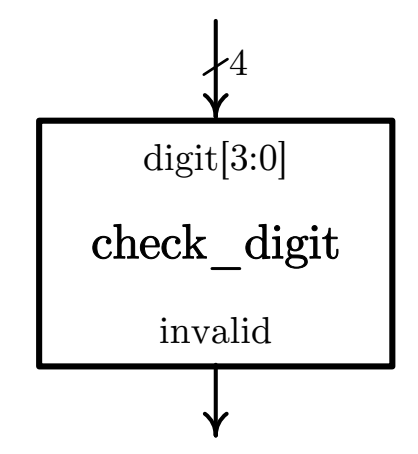

Слика 3: Коло за проверу исправности цифре

### 5 Конверзиjа из BCD кода у код 7 сегмената

За приказ цифре потребно jе проjектовати компоненту за конверзиjу цифре из BCD кода у код за приказ на 7-сегментном LED дисплеjу. На слици [4](#page-3-0) jе приказана блок шема повезивања овог модула са 7-сегментним дисплеjом. Броj поред сегмента одговара идексу у податку display[6 : 0]. LE диода са броjем n jе укључена ако jе  $display[n]$  на логичкој нули.

Пројектовати компоненту  $bcd$  to 7seg која омогућава приказ свих цифара од 0 до 9, а у случаjу да jе улазни податак већи од 9, на LED дисплеjу се приказуjе слово п.Е".

<span id="page-3-0"></span>Креирати test bench фаjл bcd\_to\_7\_seg\_tb.vhd или генерисати и едитовати test bench фајл bcd to  $\gamma$  seg.vht у оквиру кога инстанцирати компоненту за конверзију из BCD кода у код 7 сегмената и испитати исправност рада.

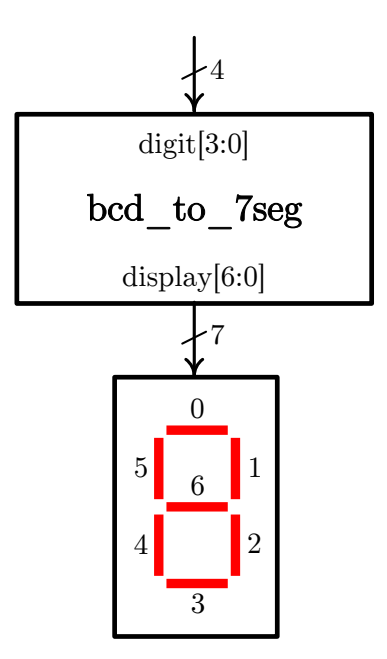

Слика 4: Kонверзиja цифре у код за приказ на LED дисплеjу